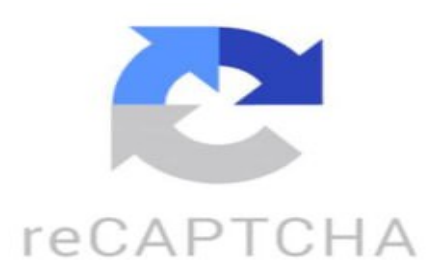

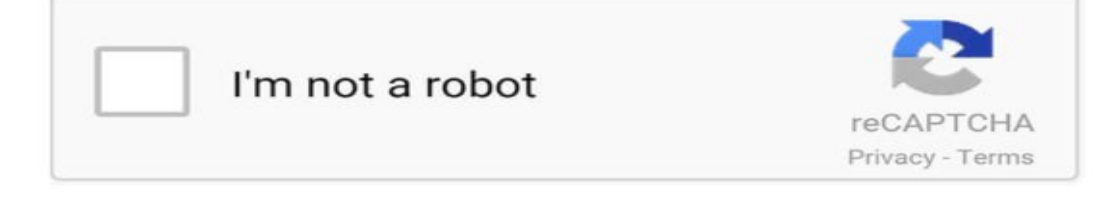

No reserves un vuelo hasta que conozcas este secreto Hey pa, estoy listo para las vacaciones, pero ¿a dónde vamos a volar? Espera, no pongas el destino ¿Por qué? ¿No has oído hablar del algoritmo de búsqueda de vuelos de Google? No, muéstrame En tu teléfono, escribe Google Flight y dale clic a la segunda opción Ok, ¿y ahora qué? Aquí colocas desde dónde Google Flight, pero se pone aún mejor Haz clic aquí y selecciona sin escalas Y por último, si quieres viajar en marzo, da clic aquí y selecciona la opción marzo Wow y un vuelo directo de Dallas a Nueva York por \$97 dólares Sí y un vuelo de ida y vuelta Dallas Orlando por solo \$88 dólares Para saber todo sobre dinero, Sendy Hortencia Mace: Es lo que yo hago■ tpereiraalvarado guanaquita: Pero cómo van a dar el precio si no sabes para donde vas ■ Mike: pero falta pagar los impuestos, asientos y maletas al último te va a salir por unos \$200 dlls Los 14 hermanos: O sea Cuando usted llega al Aeropuerto ,muchos han comprado el mismo buelo arleygiraldo25: para eso se usa modo incógnito user3447011895468: Yo nunca

encontré ningún mapa ■■■ Laryvalbec: ■■yo llame ala aerolinea directamente ■sospecho que me dieron lo mas caro jajaja Eduardo: esos son los que pagas la silla aparte ,los impuestos y la maleta por aparte. frontier los pone a 26\$ y ala hora de todo son 180\$ Dairy Guerrero.: las aerolíneas se saben todos esos trucos ya ■■■■ Danira Valdez: Por supuesto pero solo con una mochila puedes llevar■■■■ tere: Necesito uno para Las Vegas pero son carros \*#hernandez00-hernandez: Se puede de El Salvador ■■ asta Maryland Sarai■■■■■■■: Hice lo mismo pero para nicaragua desde PR están al mismo precio ■ Valeria: Si pero me sale mucho mas cuando agrego maletas y en el horario que se acomoda para mi ■ Qkaarlos'z P Vaaldov: estas más caros que las en viva o volarisb Carogamezpelaez: Voy a comprar un vuelo y me sale un valor y al final cuando voy a pagar me sale por el doble. Qué puedo hacer? Progreseño de corazón: eso de la segunda opción como que muy rápido y no sabe cual es Marin■■: No entiendo esa segunda opción MARITZA: yes it's true but u have to select what on the map David: Te envían en el maletero del avión. Yair Tolentino: Pienso volar a Los Ángeles este verano pero tengo un hijo con autismo, alguna recomendación al momento de comprar los boletos?? Martita: Yo siempre los compro en agencia de viajes es más seguro para mi Behique!: Lo haces pero el precio final es otro , caro y no hay ninguna diferencia. Lo mejor es usar un VPN Tono: Esos vuelos empiezan a ese precio. Luego más escoger asiento \$\$ más equipaje \$\$ sin escala \$\$ y así llegamos a más valor Joselo: Acudan a una agencia de viajes para info y respaldo profesional... ■■Dura4ever■■■: a mí no me sale el dichoso mapa DorisMar: Mira lo hice y me sorprendió los precios!!! gracias por tu consejo! Muñoz: Y se tienes fechas establecidas?, Bubylinda 44: Como lo busco para encontrar vuelo internacional? Calzados Deportivos J.A.: buscas en Google Fligth al final el boleto se tiene q comprar en la línea aérea y allí ya hay otro precio. asiento y maletas ... caro ■ Diana Alejandra De Carías R.: estoy viendo vuelos desde venezuela a europa pero me da miedo que sean estafas. Alguien ya usado google flys? Rosiiiiiii....: debe ser sin Maleta, y la Maleta te vale 100 jeje Deniisse Soto: Primera vez q estoy buscando un viaje y puse seguir viaje y puff el precio voló La columna de Cuba: Esos son los precios de las aerolíneas "baratas", en la práctica eso no funciona. yesie8a: Sera que saldra menos de \$350 el boleto a Puerto vallarta en 4/2/24? mi flaco: y no me aparece ese tal mapa y quiero volar internacional Atziry Zavala: Ojalá el video lo hubiera visto antes de comprar mis vuelos ■■ me hubiera ahorrado casi \$300 dólares ■■■ Rodo Camarillo: Depende si los compras con anticipación sale barato Mily Mily Mily141: y cuál es la segunda opción fayez: hasta que uno se mete en el site de la aerolínea, no te dejan llevar ni los zapatos puestos. fcopaz123: No sueñen jaja ■ si luis ya voy , precio sin destino jaaaa! TOMAS DENIZARD: una pregunta y para colombia Alejandro Cruz Trejos: Que me recomiendas estoy en Colombia quiero una super promo a puntacana user72636483808: Ya existe, se llaman Spirit, Frontline … cuando sumas todo los fee te sale igual que con otra aerolínea ■ Antonio1 ■: Si eso es sin equipaje ninguno luego un equipaje de mano \$180 JonathanR.: Hay mucho que hablar de ese tema… Andresfelipe Saldarr: definitivamente lo recomiendo. vuelos may baratos 93-oak: Cuál es la segunda opción ? clara's: pero en ese mapa sale en fechas que tal vez no sean las que tienes disponibles cristianhernandez799: Disculpe y como puedo comprar un vuelo en presencial ■

https://www.tiktok.com/@robertoocandom\_/video/7335170095557266734 ¿Cómo hacer itinerario de viaje en Google? Para hacer un itinerario de viaje en Google, puedes usar la función de Google Maps llamada "Mis mapas". Aquí te dejo los pasos para crear un itinerario de viaje en Google Maps: 1. Abre Google Maps en tu navegador web. 2. Inicia sesión en tu cuenta de Google si aún no lo has hecho. 3. Haz clic en el menú de hamburguesa (las tres líneas horizontales) en la esquina superior izquierda y selecciona "Mis mapas". 4. Haz clic en "Crear mapa" en la parte inferior de la pantalla. 5. En el panel lateral izquierdo, puedes darle un nombre a tu mapa y una descripción si lo deseas. 6. Añade ubicaciones haciendo clic en el icono de marcador y colocándolos en el mapa. 7. Puedes personalizar los marcadores con colores, iconos y descripciones. 8. Para añadir rutas entre las ubicaciones, haz clic en "Añadir capa" y luego selecciona "Direcciones". Ingresa las direcciones de inicio y finalización para obtener la ruta en el mapa. 9. Puedes añadir capas adicionales para diferentes tipos de información, como lugares de interés, restaurantes, hoteles, etc. 10. Una vez que hayas completado tu itinerario, puedes compartirlo con otras personas o guardarlo para consultarlo más tarde. ¡Espero que estos pasos te sean útiles para crear tu itinerario de viaje en Google Maps! Si necesitas más ayuda, no dudes en preguntar. ¿Cómo usar el Google Maps para planificar un viaje? ¡Hola! Claro, te puedo dar

algunos consejos sobre cómo utilizar Google Maps para planificar un viaje: 1. \*\*Buscar Destinos:\*\* Utiliza la barra de búsqueda para buscar los destinos que te interesa visitar. Puedes agregar marcadores en el mapa para tener una mejor visualización de tu itinerario. 2. \*\*Crear Listas:\*\* Puedes crear listas personalizadas de lugares a visitar, restaurantes recomendados, hoteles, etc. Esto te ayudará a organizar mejor tu viaje. 3. \*\*Calcular Distancias y Tiempos:\*\* Google Maps te permite calcular las distancias entre diferentes lugares y estimar los tiempos de viaje, ya sea en auto, transporte público, a pie o en bicicleta. 4. \*\*Explorar Rutas:\*\* Puedes trazar rutas entre diferentes destinos para ver cuál es la mejor opción en términos de tiempo y distancia. También puedes activar la función de tráfico para obtener información en tiempo real sobre el estado del tráfico. 5. \*\*Guardar Mapas sin Conexión:\*\* Si vas a un lugar donde no tendrás conexión a Internet, puedes guardar mapas sin conexión para poder acceder a ellos durante tu viaje. 6. \*\*Explorar Street View:\*\* Utiliza la función Street View para ver imágenes panorámicas de calles y lugares de interés, lo cual te ayudará a familiarizarte con el entorno antes de llegar. 7. \*\*Buscar Recomendaciones:\*\* Google Maps muestra reseñas y calificaciones de lugares como restaurantes, hoteles, atracciones turísticas, etc. Esto te puede ayudar a tomar decisiones informadas sobre dónde ir. Estos son solo algunos consejos básicos para empezar a utilizar Google Maps en la planificación de tu viaje. ¡Espero que te sean útiles! Si tienes alguna otra pregunta, no dudes en decírmelo. ¿Cómo se usa Google viajes? Google Viajes es una herramienta muy útil para planificar y organizar tus viajes. Aquí te dejo una guía básica sobre cómo utilizar Google Viajes: 1. Ingresa a Google Viajes: Puedes acceder a Google Viajes en su página web o a través de la aplicación móvil disponible para dispositivos Android e iOS. 2. Busca tu destino: Escribe el destino al que deseas viajar en la barra de búsqueda y selecciona las fechas de tu viaje. 3. Explora las opciones: Google Viajes te mostrará información sobre vuelos, hoteles, actividades, restaurantes y más relacionados con tu destino. Puedes filtrar los resultados según tus preferencias y presupuesto. 4. Guarda tus planes: Puedes guardar los vuelos, hoteles y actividades que te interesen en la sección "Planificación de viajes" para tener toda la información organizada en un solo lugar. 5. Recibe recomendaciones personalizadas: Google Viajes utiliza inteligencia artificial para ofrecerte recomendaciones personalizadas sobre actividades, restaurantes y lugares de interés en tu destino. 6. Organiza tu itinerario: Utiliza la función de planificador de viajes para organizar tu itinerario día a día con las actividades que deseas realizar. 7. Accede a información útil: Google Viajes también te brinda información importante como el estado del vuelo, el clima en tu destino, cambios en la reserva, etc. En resumen, Google Viajes es una herramienta completa que te ayuda a planificar y organizar tus viajes de manera sencilla y eficaz. ¡Espero que esta guía te sea útil! ¿Cómo organizar un viaje en Google Maps? ¡Hola! Organizar un viaje en Google Maps es una excelente manera de planificar tu itinerario y tener a mano toda la información que necesitas durante tu viaje. Aquí te dejo algunos consejos para organizar un viaje en Google Maps: 1. \*\*Crea un mapa personalizado\*\*: Puedes crear un nuevo mapa personalizado en Google Maps y añadir marcadores con los lugares que quieres visitar durante tu viaje. Por ejemplo, puedes marcar hoteles, restaurantes, atracciones turísticas, etc. 2. \*\*Guarda ubicaciones importantes\*\*: Puedes guardar ubicaciones importantes en Google Maps para poder acceder fácilmente a ellas cuando lo necesites. Por ejemplo, puedes guardar el aeropuerto, estaciones de tren, puntos de interés, etc. 3. \*\*Calcula distancias y tiempos de viaje\*\*: Google Maps te permite calcular distancias y tiempos de viaje entre diferentes ubicaciones, lo que te ayudará a planificar mejor tu itinerario y decidir cuánto tiempo dedicar a cada lugar. 4. \*\*Explora lugares cercanos\*\*: Utiliza la función "Explorar lugares cercanos" en Google Maps para descubrir restaurantes, tiendas, monumentos y otras atracciones cerca de tu ubicación actual o de cualquier otra ubicación que elijas. 5. \*\*Obtén indicaciones y navegación\*\*: Una vez que hayas planificado tu itinerario, puedes obtener indicaciones detalladas para desplazarte de un lugar a otro y utilizar la función de navegación paso a paso en tu teléfono móvil para llegar a tu destino. Recuerda que estos son solo algunos consejos básicos para organizar un viaje en Google Maps. ¡Espero que te sean útiles y que disfrutes de tu próxima aventura! Si tienes alguna otra pregunta, ¡estaré encantado de ayudarte!